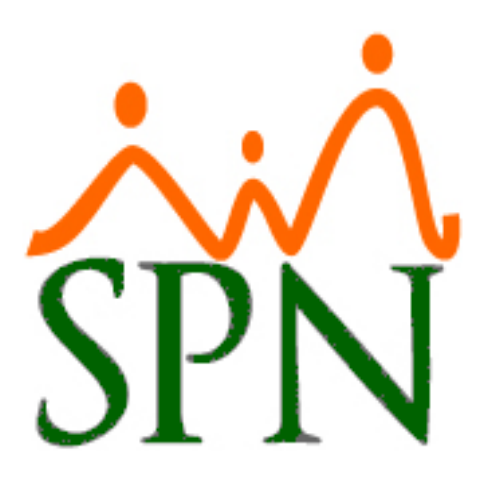

# **Plataformas Autoservicio y APP Mobile**

# **de SPN Software**

## **Incidencias y Posibles Soluciones**

**04-04-2024**

### **Plataforma Autoservicio – Incidencias y Posibles Soluciones**

#### **Situación #1:**

Cuando el comportamiento de las Plataformas WEB de SPN ha sido estable con el tiempo, pero luego de ello al tratar de acceder a las mismas nos presentan en pantalla un mensaje de "Server Error/Runtime Error" o algún otro mensaje.

### **Soluciones:**

Acceder al servidor donde estan instalas y publicadas las Plataformas Web de SPN:

**Solución #1:** Validar que el servicio de IIS se esté ejecutando, de estar detenido, proceder a iniciar el mismo.

**Solución #2:** Si el servicio de IIS está ejecutando, proceder con el reinicio de dicho servicio.

**Solución #3:** Si al realizar esta acción la situación persiste, recomendamos validar si se tienen actualizaciones pendientes de Windows y de ser ese el caso proceder con la aplicación de estas.

**Solución #4:** Si se tienen actualizaciones pendientes de Windows, recomendamos proceder con la programación del reinicio del servidor.

**Solución #5:** Validar con el equipo de infraestructura de la empresa si se efectuó recientemente algún cambio a nivel de Red (Puertos de redes vinculados a las Plataformas WEB de SPN o redireccionamientos de puertos), DNS's o Dominio/Subdominio(s) que pudieran afectar el acceso a nivel local o público (Internet) a las Plataformas. De ser asi, solicitar a los mismos compartir la(s) URL(s) correspondientes.

**Solución #6:** Validar con el equipo de TI de la empresa, si actualmente el Equipo de SPN está realizando alguna actualización en el servidor de la Plataforma WEB que está presentando esta incidencia. De ser asi, hay que aguardar a que dicha actualización se concluya, se les informe y posteriormente se proceda a validar si la situación persiste.

**Solución #7:** Validar con el equipo de TI de la empresa, si recientemente el Equipo de SPN realizó alguna actualización en el servidor de la Plataforma WEB que está presentando esta incidencia y si en conjunto se logró validar el correcto funcionamiento de esta Plataforma. No obstante, el equipo de TI de la empresa deberá ponerse en contacto con el equipo de SPN para validar a nivel técnico la incidencia reportada.

**Solución #8:** Validar con el equipo de infraestructura de la empresa si se creó un nuevo Site en la herramienta "Internet Information Services - IIS", al cual le asociaron un mismo puerto de red de otro (No tiene registrado hostname/DNS) y que le hayan registrado a este el "Hostname/DNS" con el que acceder comúnmente los Usuarios (Site#1). Al hacerlo ocasiona se pierde el acceso al (Site#1). Esto se soluciona registrándole a ambos Sites un hostname distinto según corresponda.

### **APP Mobile – Incidencias y Posibles Soluciones**

#### **Situación #1:**

Cuando el Usuario no puede acceder al APP Mobile.

**Solución #1:** Validar que el Usuario pueda iniciar sesión en la Plataforma de Autoservicio. Si el Usuario nunca ha accedido a la APP Mobile, ni a la Plataforma de Autoservicio, este deberá primeramente iniciar sesión en la Plataforma de Autoservicio, digitando su "Usuario" (Cédula/ID Empleado) y "Contraseña" (Consultar al Administrador(es) de Sistema cuál es la "Contraseña Genérica"). Luego de ello el sistema le solicitará personalizar su contraseña. Al cabo de aproximadamente 10 minutos, el Usuario podrá iniciar sesión satisfactoriamente desde la APP Mobile digitando "ID Empresa" (Consultar al Administrador(es) de Sistema), su "Usuario" (Cédula/ID Empleado) y "Contraseña" (Contraseña que personalizó en la Plataforma de Autoservicio).

**Solución #2:** Validar si el Usuario cambio recientemente su contraseña en la Plataforma de Autoservicio, de ser asi, luego de ello debe transcurrir aproximadamente 10 minutos para que dicho Usuario pueda iniciar sesión en la APP Mobile.

**Solución #3:** Validar y consultar en la pantalla "Compañías" que la compañía vinculada al Usuario, en el campo "ID Empresa en APP MOBILE" (Módulo de Personal) tenga registrado un valor. De no tener un ningún valor, hay que registrarle el valor correspondiente.

**Solución #4:** Validar que el Usuario este registrado en la Maestra de Empleados.

**Solución #5:** Validar en el Módulo de Nómina que se haya ejecutado el proceso "Transferencia Data Mobile" correspondiente al tipo de nómina asociada al Usuario que reporta la incidencia.

Acceder al servidor donde estan instalas y publicadas las Plataformas Web de SPN

**Solución #6:** Validar que el servicio de IIS se esté ejecutando, de estar detenido, proceder a iniciar el mismo.

**Solución #7:** Si el servicio de IIS está ejecutando, proceder con el reinicio de dicho servicio.

**Solución #8:** Si al realizar esta acción la situación persiste, recomendamos validar si se tienen actualizaciones pendientes de Windows y de ser ese el caso proceder con la aplicación de estas.

**Solución #9:** Si se tienen actualizaciones pendientes de Windows, recomendamos proceder con la programación del reinicio del servidor.

**Solución #10:** Validar con el equipo de infraestructura de la empresa si se efectuó recientemente algún cambio a nivel de Red (Puertos de redes vinculados a las Plataformas WEB de SPN o redireccionamientos de puertos), DNS's o Dominio/Subdominio(s) que pudieran afectar el acceso a nivel local o público (Internet) a las Plataformas. De ser asi, solicitar a los mismos compartir la(s) URL(s) correspondientes.

**Solución #11:** Validar con el equipo de TI de la empresa, si actualmente el Equipo de SPN está realizando alguna actualización en el servidor de la Plataforma WEB que está presentando esta incidencia. De ser asi, hay que aguardar a que dicha actualización se concluya, se les informe y posteriormente se proceda a validar si la situación persiste.

**Solución #12:** Validar con el equipo de TI de la empresa, si recientemente el Equipo de SPN realizó alguna actualización en el servidor de la Plataforma WEB que está presentando esta incidencia y si en conjunto se logró validar el correcto funcionamiento de esta Plataforma. No obstante, el equipo de TI de la empresa deberá ponerse en contacto con el equipo de SPN para validar a nivel técnico la incidencia reportada.

**Solución #13:** Validar con el equipo de infraestructura de la empresa si se creó un nuevo Site en la herramienta "Internet Information Services - IIS", al cual le asociaron un mismo puerto de red de otro (No tiene registrado hostname/DNS) y que le hayan registrado a este el "Hostname/DNS" con el que acceder comúnmente los Usuarios (Site#1). Al hacerlo ocasiona se pierde el acceso al (Site#1). Esto se soluciona registrándole a ambos Sites un hostname distinto según corresponda.

**Solución #14:** Esto puede ocurrir cuando la red WIFI de Internet a la que está conectado el Usuario, tenga configurada ciertas restricciones para descargas y uso de APP's.